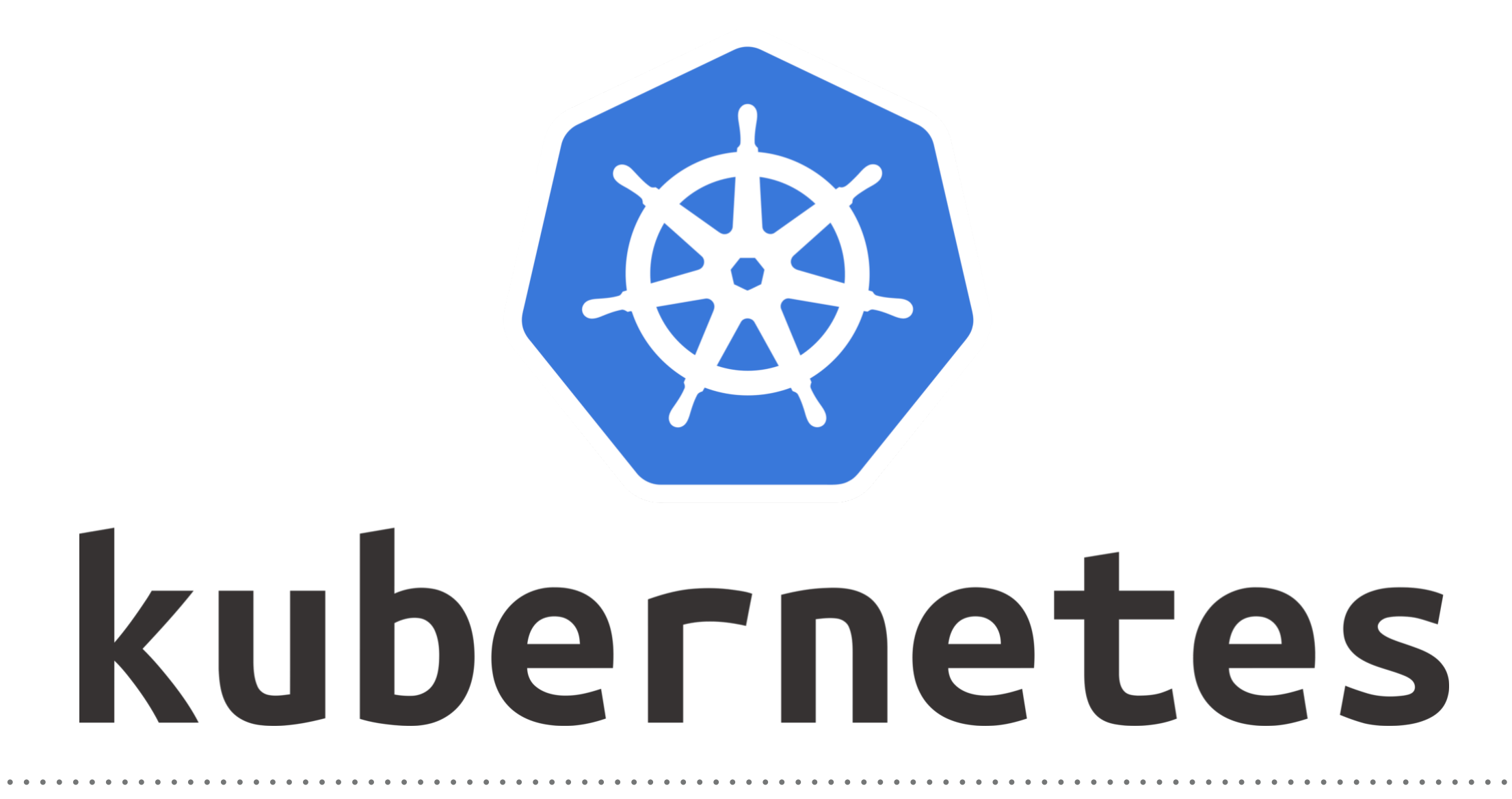

*Kubernetes: SetUp AWS for Kops*

- ➤ **Download Kops** on your machine.(Mac/Linux)
- ➤ User can use **Cloud Machine** too.
- ➤ Commands : **Refer the Doc**
- ➤ Install **Python PIP**. This will support to setUp the **AWS CLI**.
- ➤ Install **AWS CL**I.
- ➤ Verify AWS CLI using command : **aws**
- ➤ **Create/Log-in** AWS Console Account.
- ➤ SetUp AWS **IAM permission** for Kops.
- ➤ Create an user(kops) and give them permission.
- ➤ Permission required for **Kops** user. AmazonEC2FullAccess AmazonRoute53FullAccess AmazonS3FullAccess IAMFullAccess AmazonVPCFullAccess

- ➤ Configure User with AWS Account.
- ➤ Run command on your machine: **aws configure**
- ➤ Provide AWS **access Key** and AWS **Secret Access Key**.
- ➤ Specify Default region or Output format.
- ► Verify credentials and config.  $\text{ls}$  -lrt  $\sim$ /.aws/
- ➤ S3 bucket for the **KOPS\_STATE\_STORE**.
- ➤ **KOPS\_STATE\_STORE** is the source of truth for all clusters managed by **Kops**.
- ➤ Get fastest Region for Deploy the S3 Bucket.
- ► User can use <https://www.cloudping.info/> to choose the fastest region as per their location.
- ➤ Kops clusters must be **valid DNS names**.
- ➤ We need to **SetUp DNS** for the Kops Clusters.
- ➤ SetUp DNS in AWS
- ➤ User can test the SubDomain. *dig ns subdomain.example.com*
- ➤ With **Kops 1.6.2 or later**, then DNS configuration is **optional**.
- ➤ The only requirement to trigger this is to have the cluster name end with **.k8s.local**

## *Will see you in Next Lecture…*

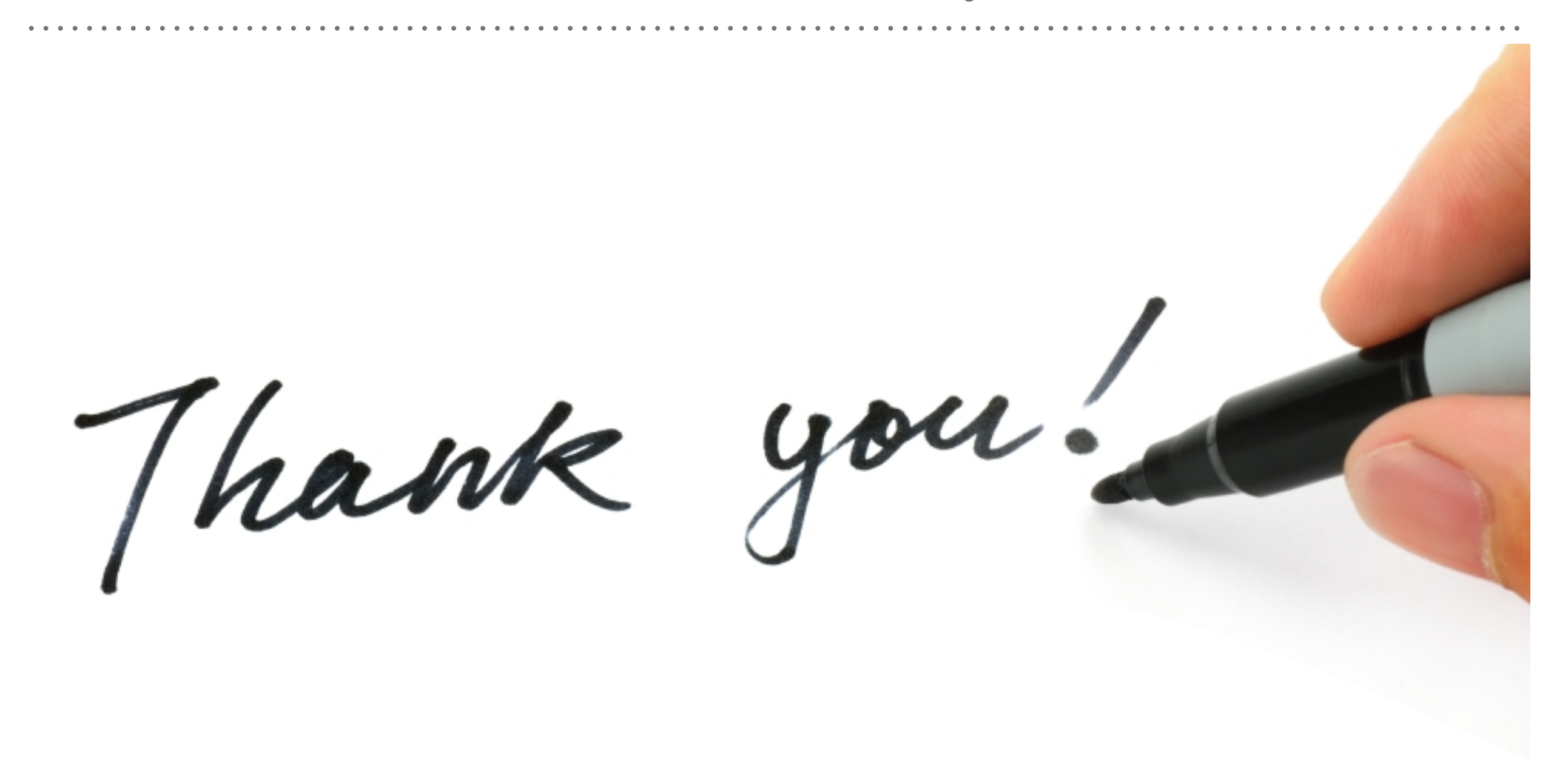

*See you in next lecture …*